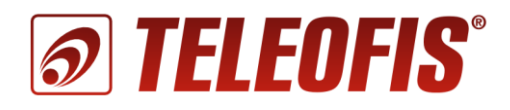

# **УСПД TELEOFIS RTU102 Протокол передачи данных**

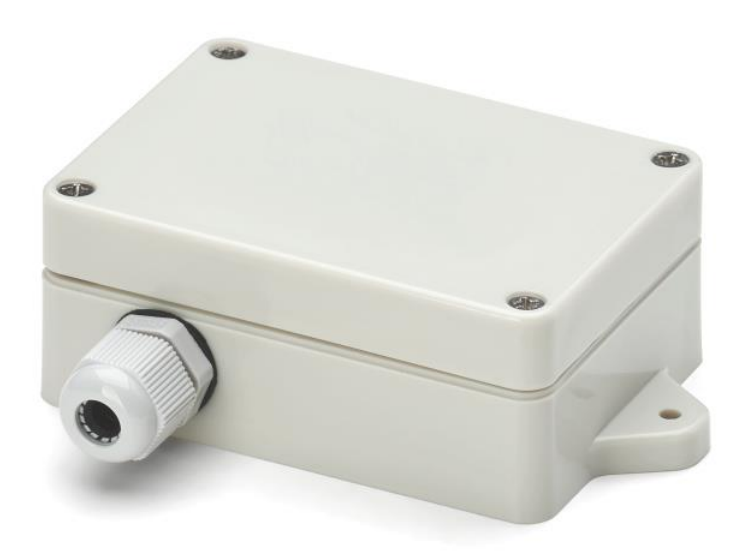

Ревизия 1.0 Copyright © 2017

В документе представлено описание протокола, регламентирующего обмен данными между устройствами для сбора и передачи данных (УСПД) TELEOFIS серии RTU и серверным ПО.

### **Структура документа**:

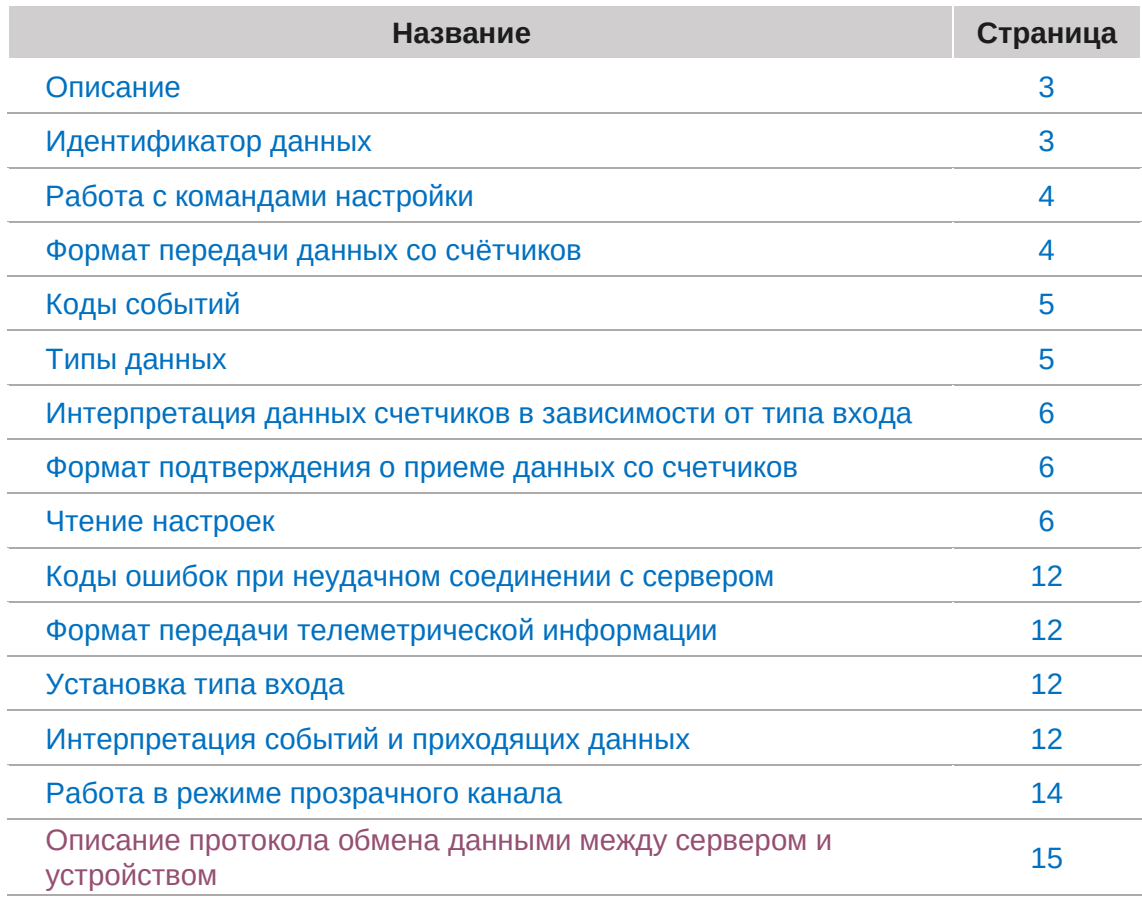

### **Ревизия документа:**

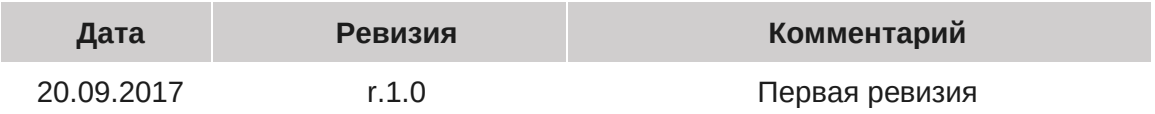

### **Сопутствующие документы**:

Все документы доступны для скачивания по следующей ссылке: Официальный сайт — *<https://teleofis.ru/support/download/>*

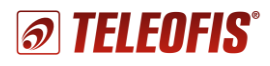

### <span id="page-2-0"></span>**Описание**

Используется следующий протокол передачи данных от устройства к серверу. При передаче пакета используется байт-стаффинг для идентификации начала и конца пакета. Байт 0xC0 будет обозначать начало пакета, 0xC2 – конец. Если внутри пакета необходимо передавать байт данных 0xC2 или 0xC1, будет использоваться байт-стаффинг по следующим правилам:

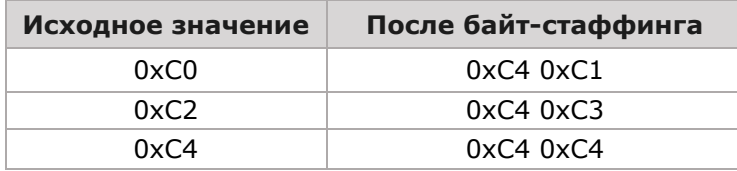

#### **0xC0 Тело пакета 0xC2**

Тело пакета состоит из двух частей. Первая часть — идентификатор устройства размером 8 байт. В этой части будет передаваться IMEI модема. Во второй части передаются данные в зашифрованном виде. В качестве алгоритма шифрования выбран XTEA со 128-битным ключом, который будет прописываться на этапе производства.

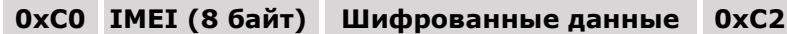

Так как используется блочный алгоритм шифрования, количество данных должно быть кратно 8. Если длина данных не кратна 8, необходимо дополнить до кратности нулевыми байтами. В конце зашифрованного блока данных используется CRC, рассчитывается после дешифровки по алгоритму CRC-16 CCITT с полиномом 0x1021 с начальным значением 0xFFFF. При этом в расчете контрольной суммы участвуют и нулевые байты.

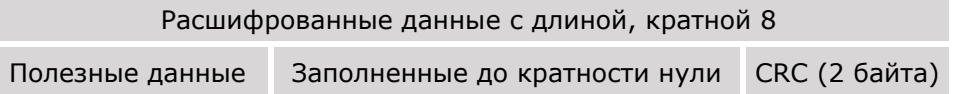

Расшифрованное тело пакета может состоять из различных типов данных (данные счетчиков, команды настроек и т.п.) и не должно превышать 1024 байта. Все числовые данные передаются в формате little-endian, то есть сначала идет младший байт. После байт-стаффинга и расшифровки данные имеют следующий формат:

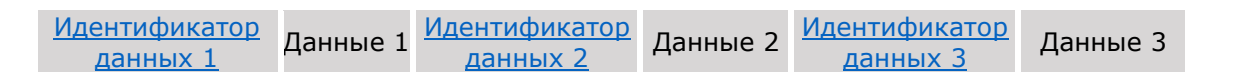

### <span id="page-2-1"></span>**Идентификатор данных**

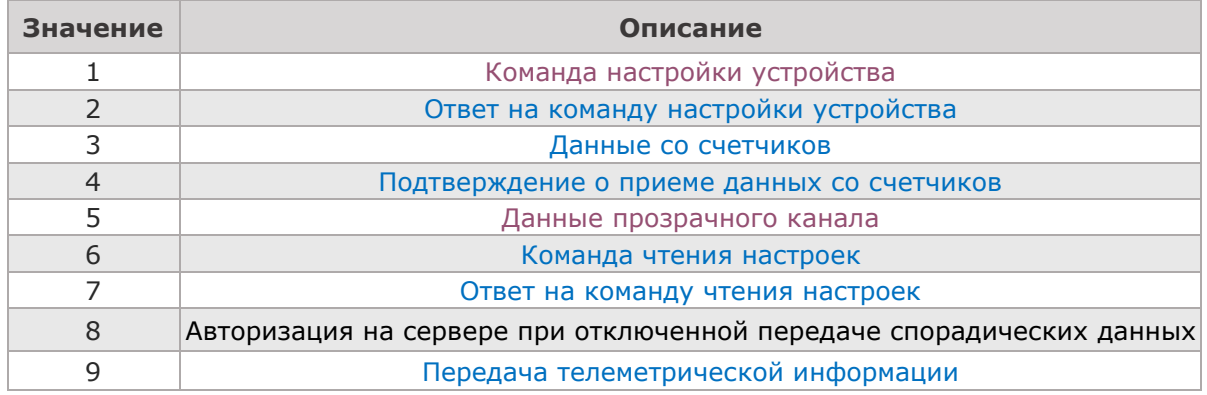

# <span id="page-3-0"></span>**Работа с командами настройки**

### **Формат передачи команд настройки**

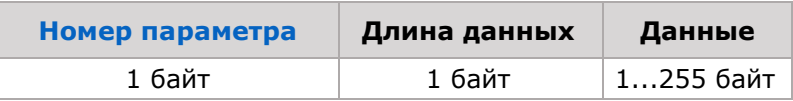

### <span id="page-3-2"></span>**Формат передачи ответа на команду настройки**

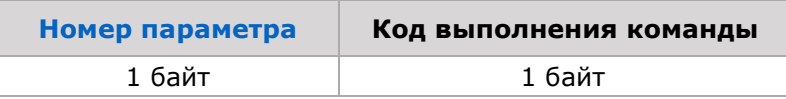

### <span id="page-3-3"></span>**Коды выполнения команд настройки устройства**

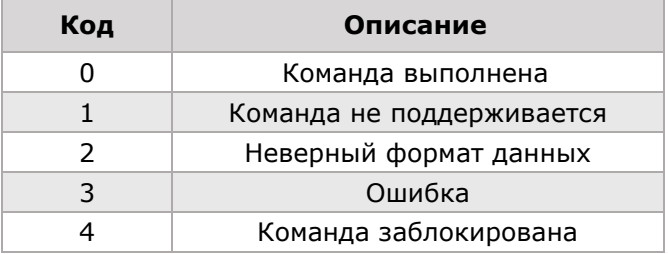

### <span id="page-3-1"></span>**Формат передачи данных со счетчиков**

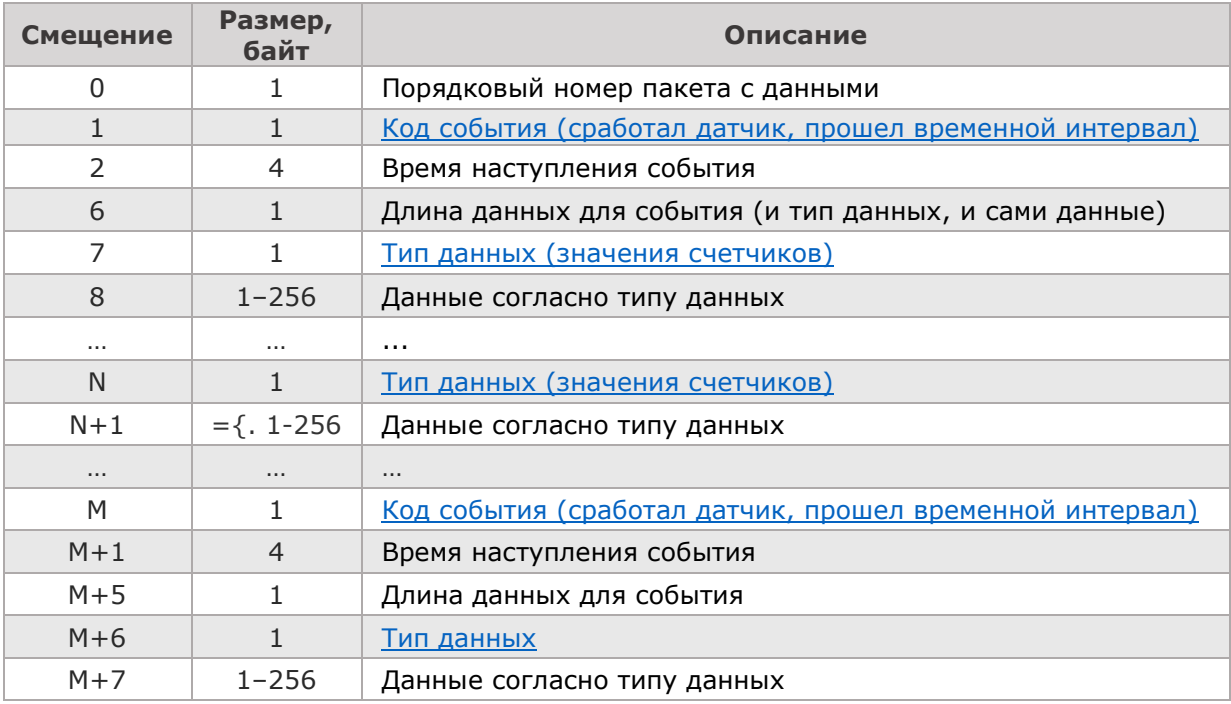

# <span id="page-4-0"></span>**Коды событий**

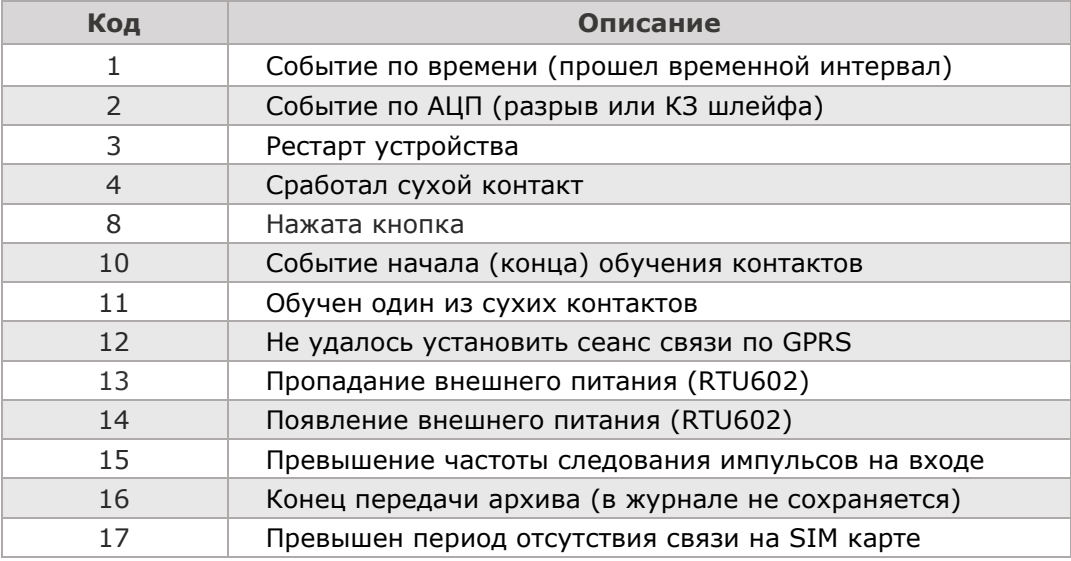

# <span id="page-4-1"></span>**Типы данных**

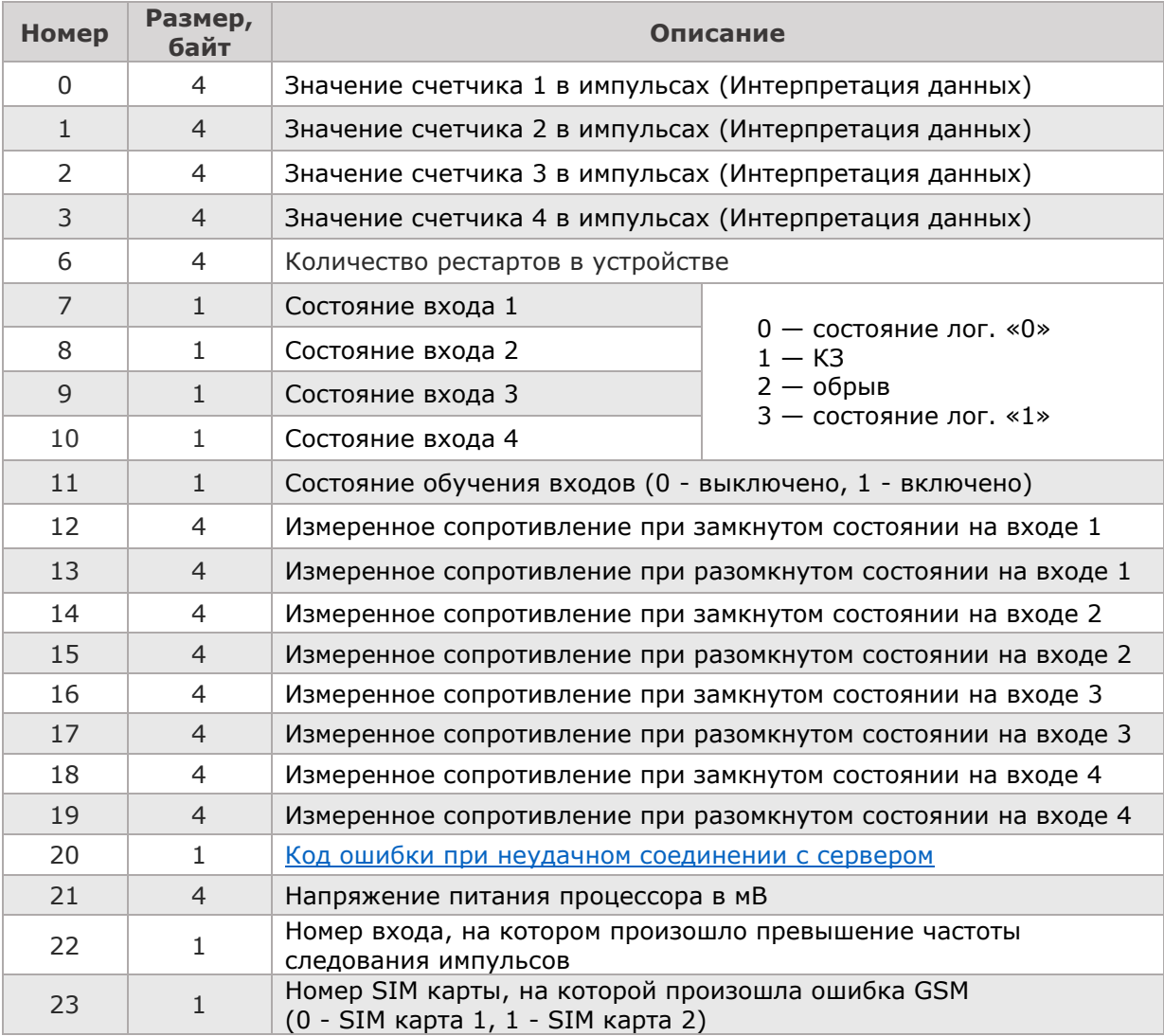

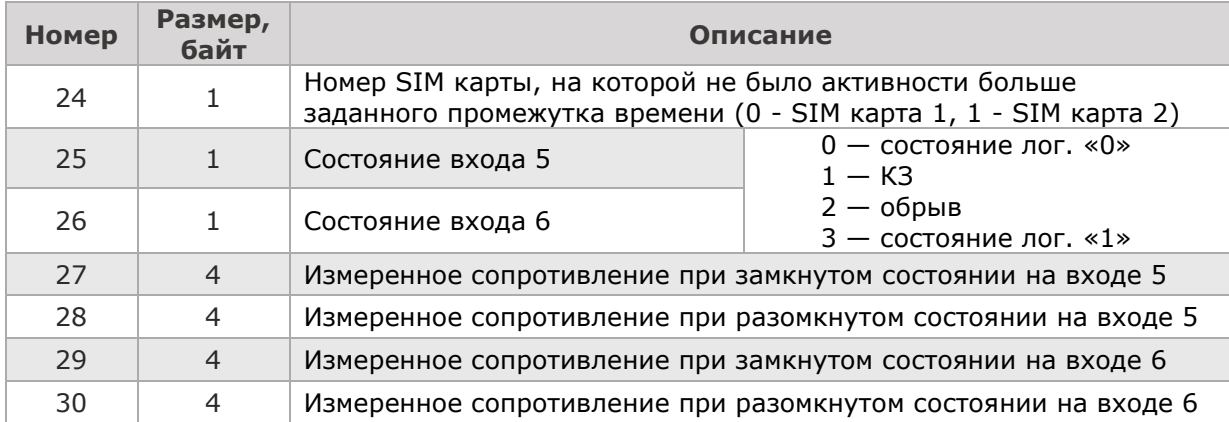

# <span id="page-5-0"></span>**Интерпретация данных счетчиков в зависимости от типа входа**

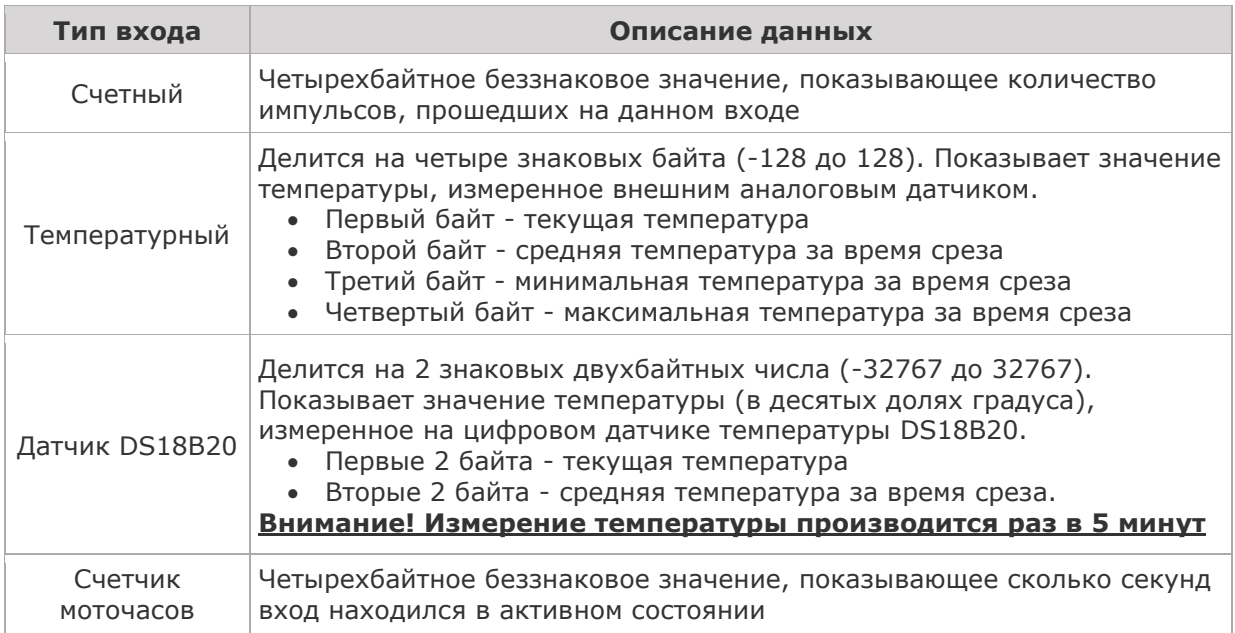

# <span id="page-5-1"></span>**Формат подтверждения о приеме данных со счетчиков**

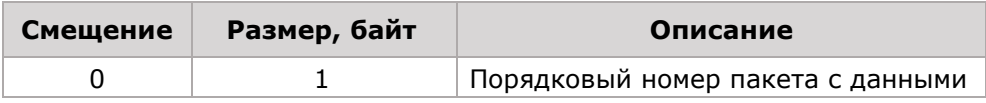

# <span id="page-5-2"></span>**Чтение настроек**

#### **Формат команды чтения настроек**

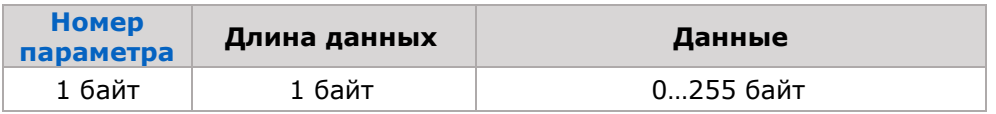

#### <span id="page-6-0"></span>**Формат ответа на команду чтения настроек**

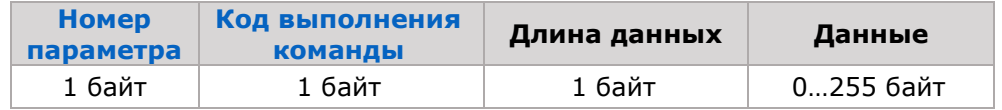

# <span id="page-6-1"></span>**Формат настроек устройства**

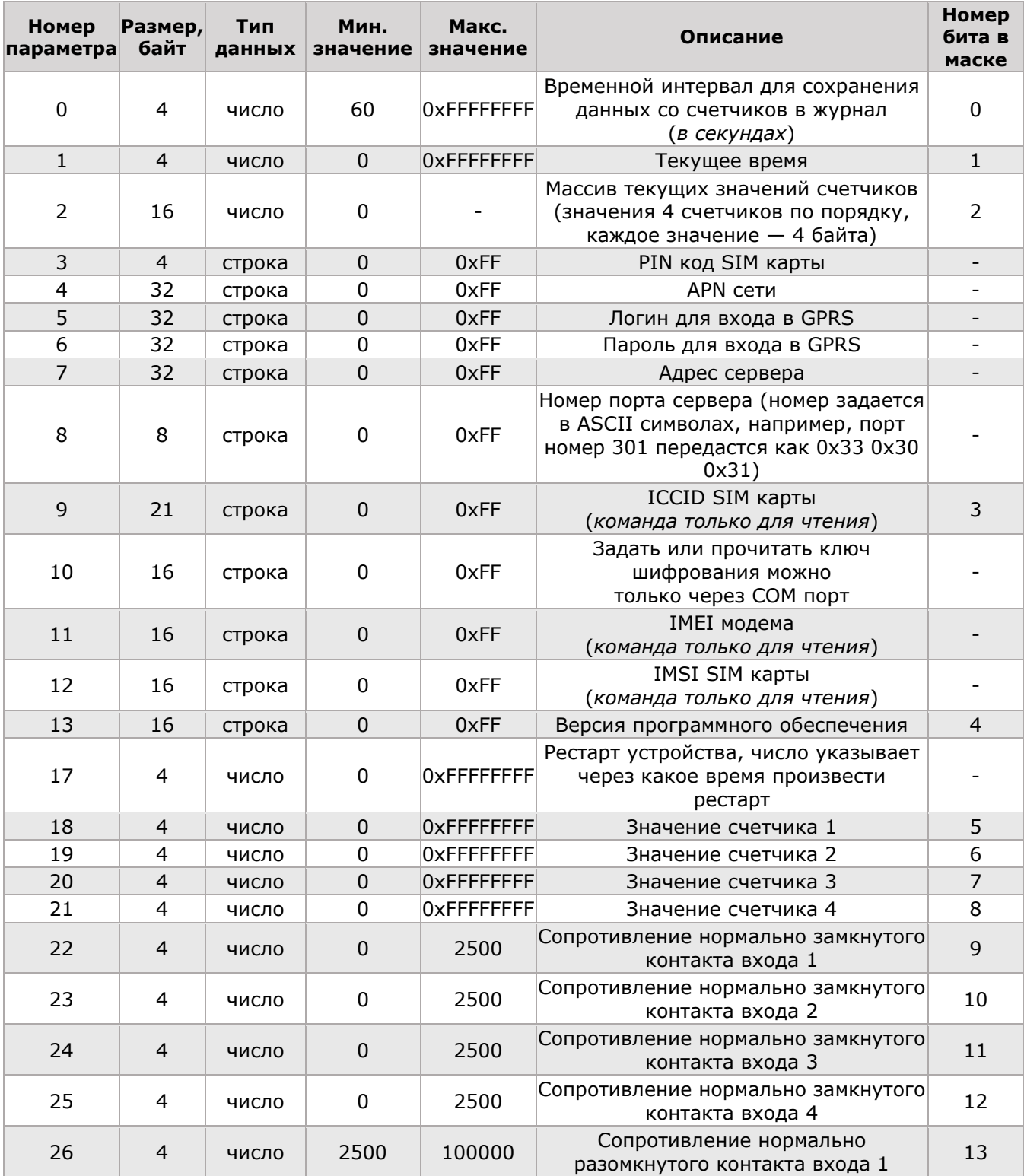

# **@TELEOFIS®**

#### *УСПД TELEOFIS RTU102 Протокол передачи данных. r.1.0*

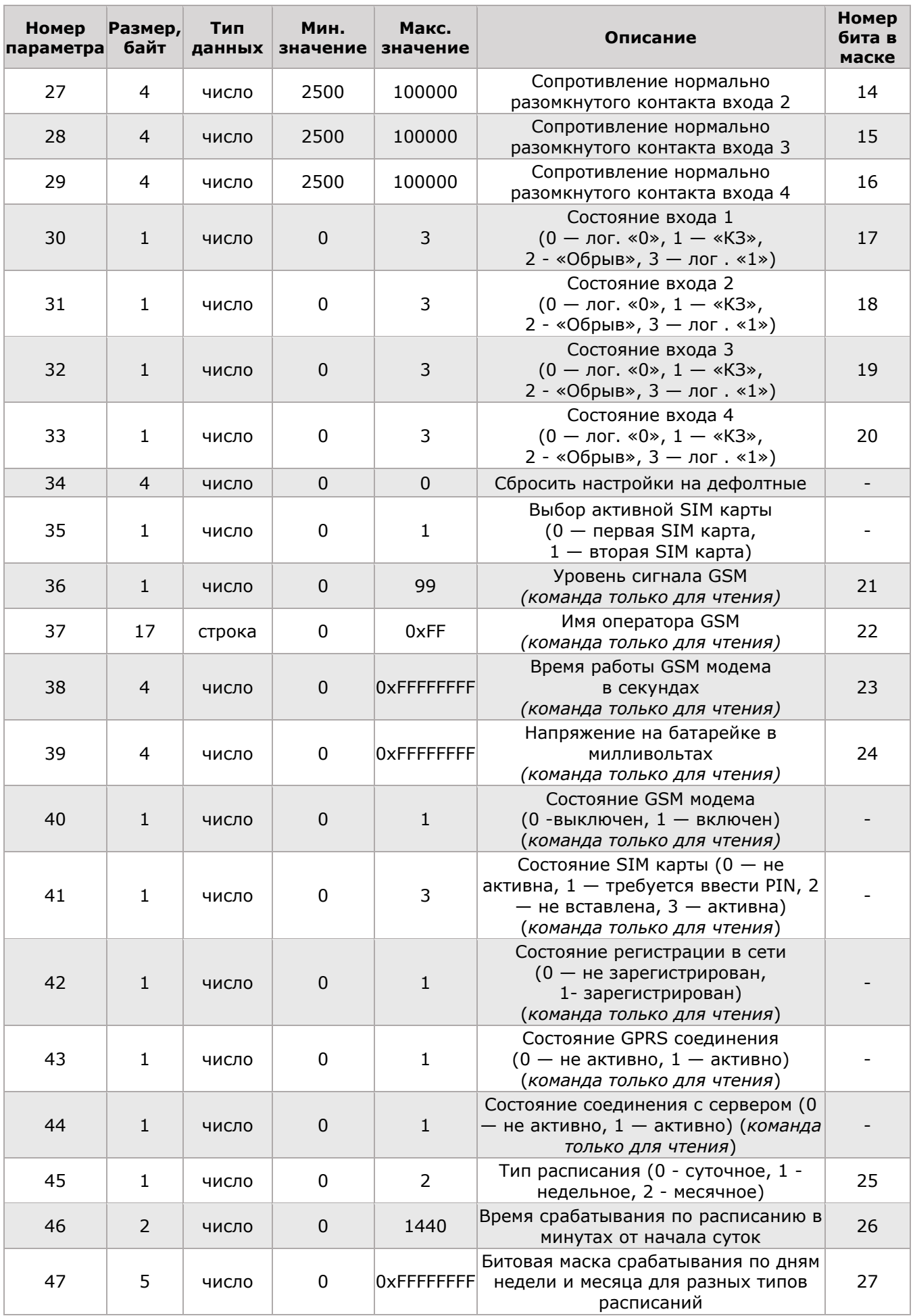

# *УСПД TELEOFIS RTU102*

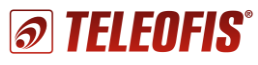

#### *Протокол передачи данных. r.1.0*

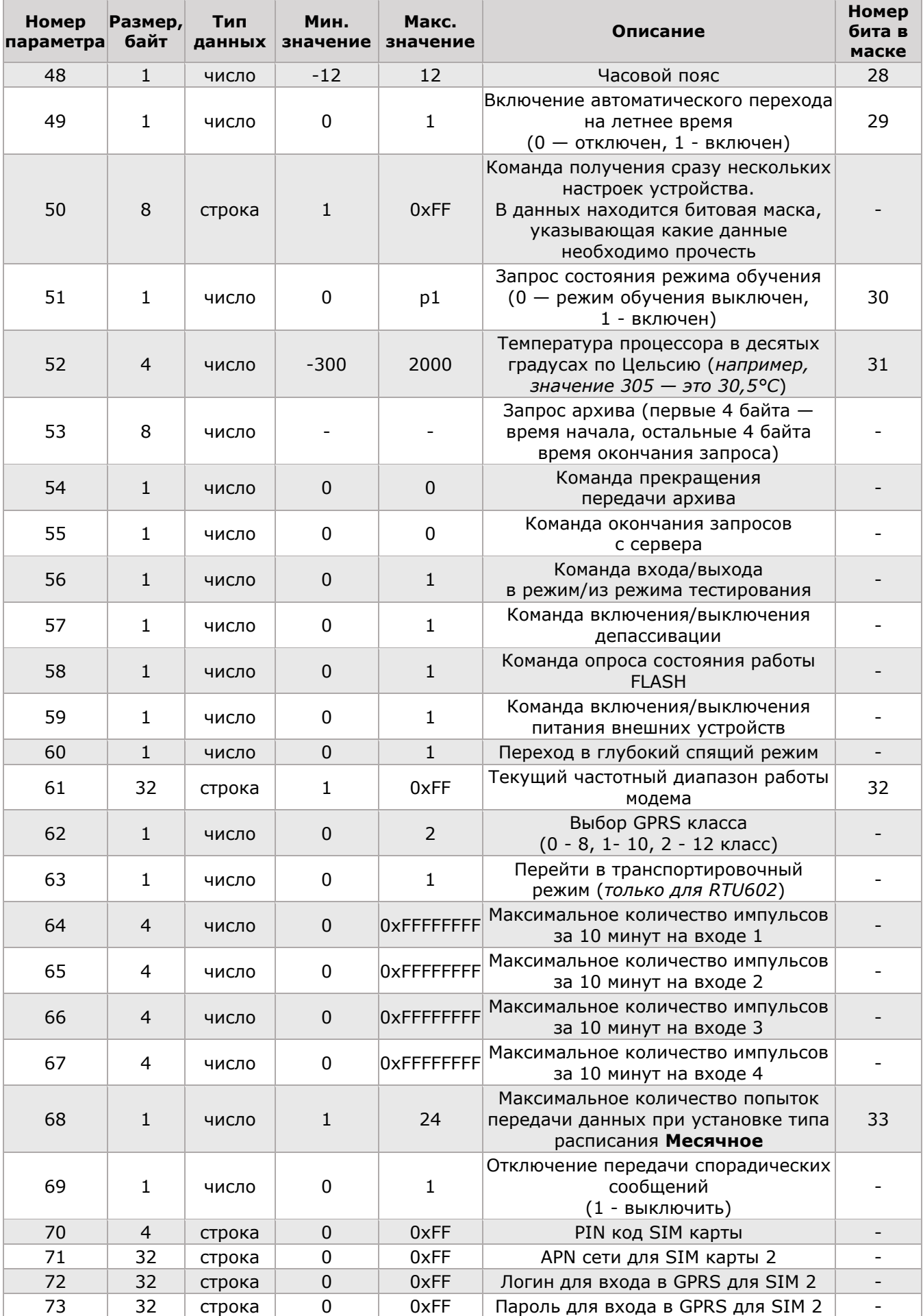

#### *УСПД TELEOFIS RTU102 Протокол передачи данных. r.1.0*

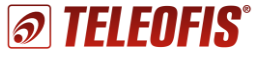

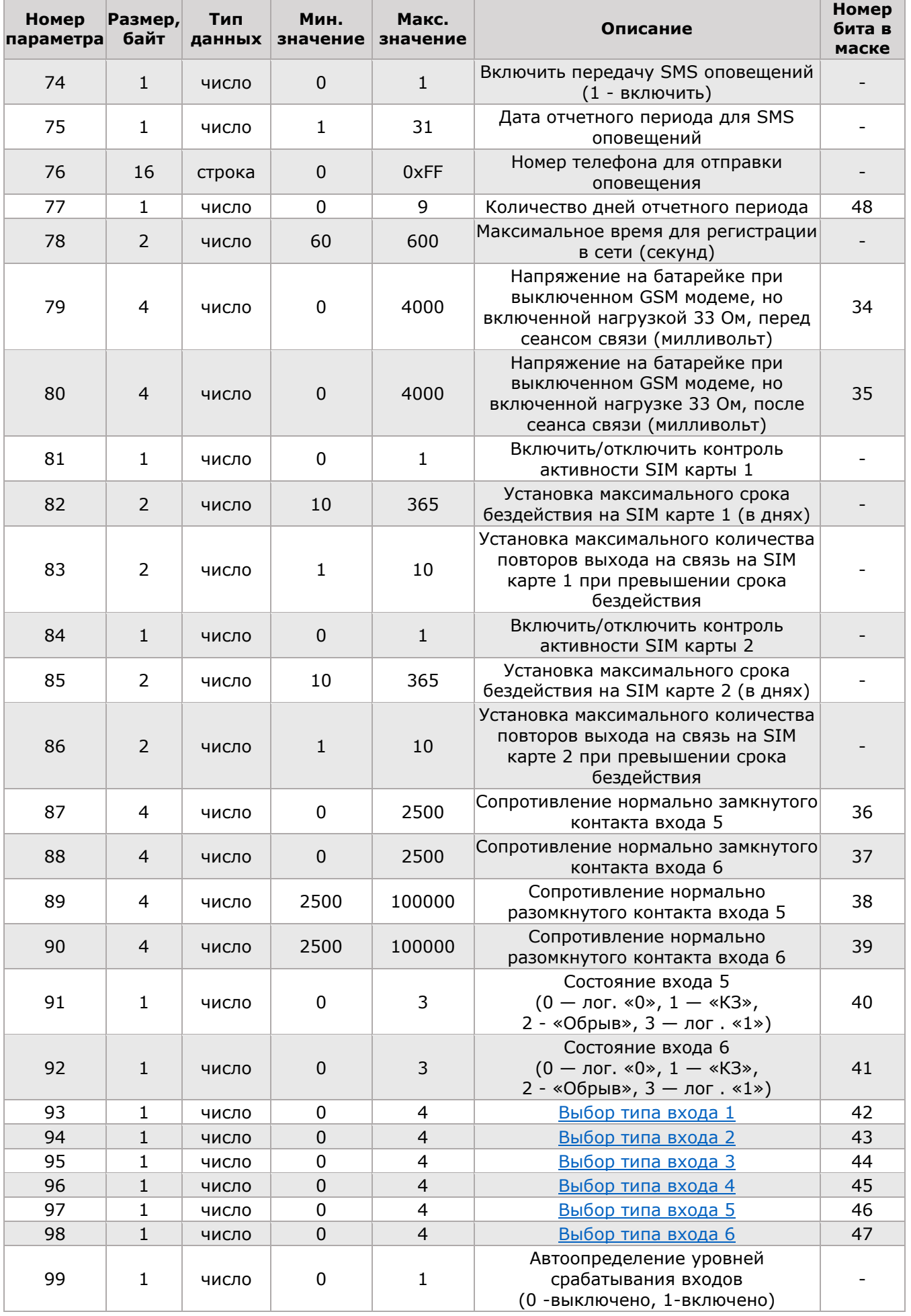

### *УСПД TELEOFIS RTU102*

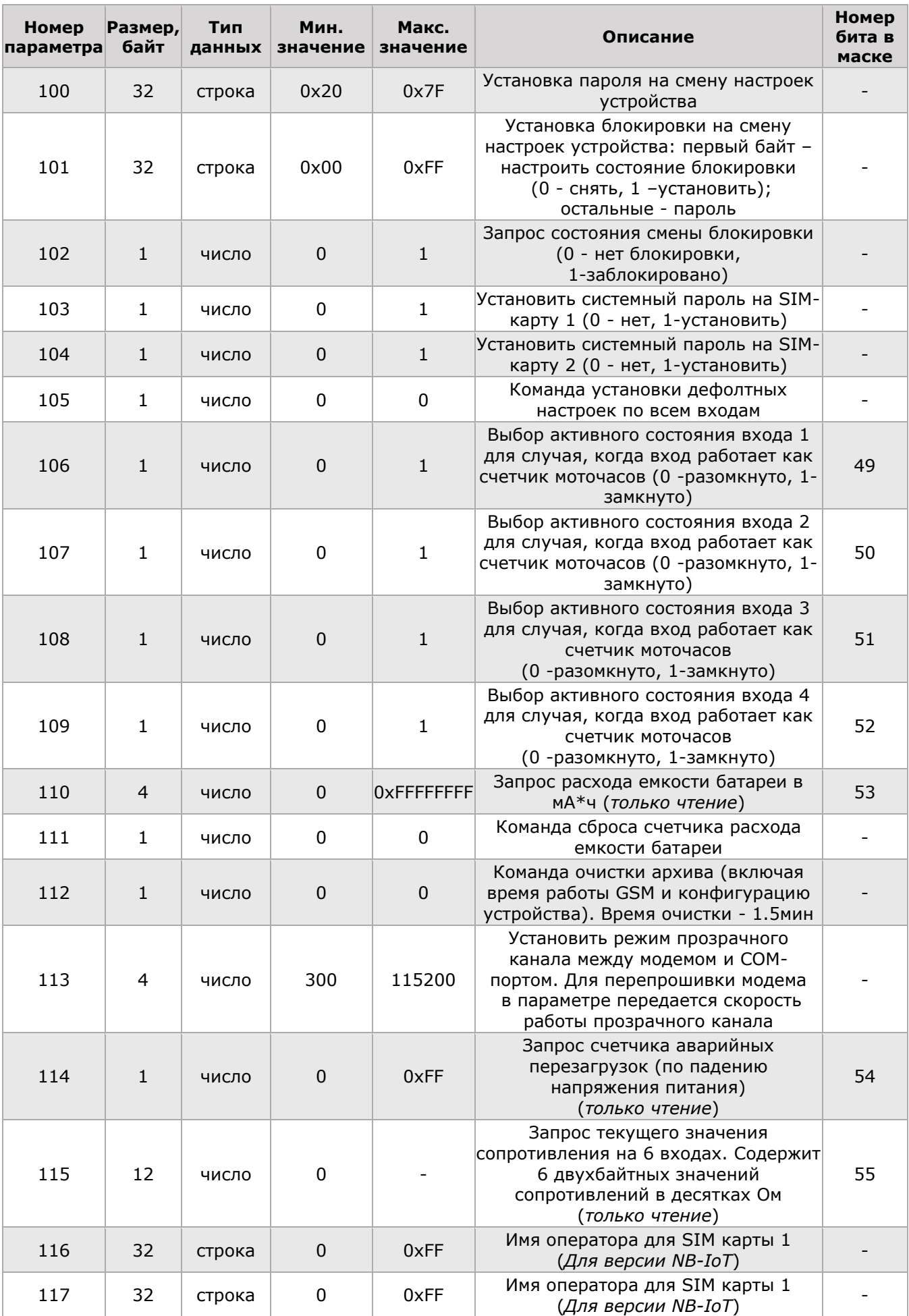

*® TELEOFIS* 

T

Г

# <span id="page-11-0"></span>**Коды ошибок при неудачном соединении с сервером**

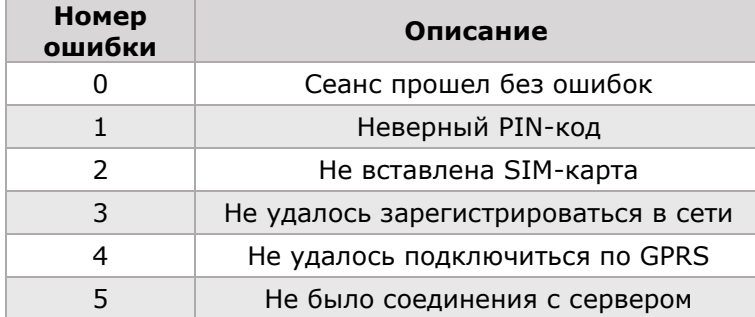

# <span id="page-11-1"></span>**Формат передачи телеметрической информации**

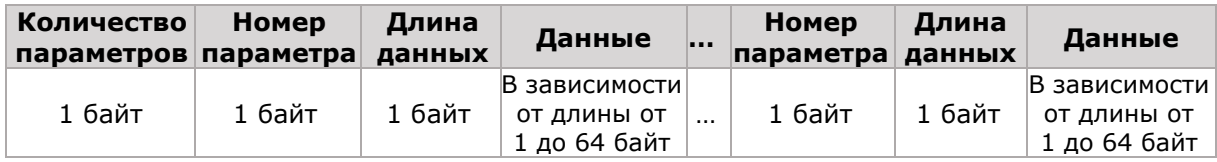

### <span id="page-11-2"></span>**Установка типа входа**

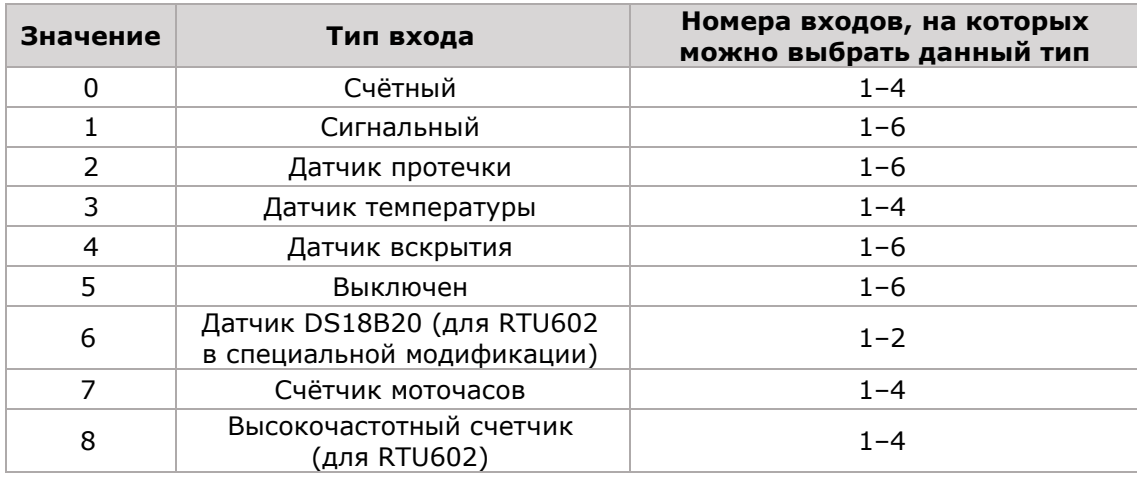

# <span id="page-11-3"></span>**Интерпретация событий и приходящих данных**

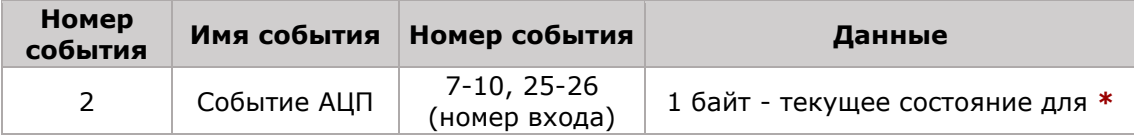

**\*** В зависимости от типа входа интерпретируется следующим образом:

### **1) Для счетного входа**

- 0 Восстановление после аварии (КЗ или Обрыва). Состояние нуля на входе
- 1 Состояние короткого замыкания на входе
- 2 Состояние обрыва на входе
- 3 Восстановление в единичное состояние после обрыва или КЗ.

# **@TELEOFIS**®

#### **2) Для сигнального входа**

- 0 Изменилось состояние на нуль на входе
- 1 Изменилось состояние на КЗ на входе
- 2 Изменилось состояние на Обрыв на входе
- 3 Изменилось состояние на единицу.

#### **3) Для температурного датчика**

- 0 Восстановилось в нормальное состояние
- 1 Сработал датчик магнитного поля

#### **4) Для датчика протечки**

- 0 Восстановилось нормальное состояние датчика
- 3 Протечка

#### **5) Датчик вскрытия**

- 0 Восстановление в нормальное состояние
- 1 не интерпретируется
- 2 Вскрытие корпуса (когда вскрыт корпус, отрыв от стены не определяется)
- 3 сработал датчик отрыва от стены

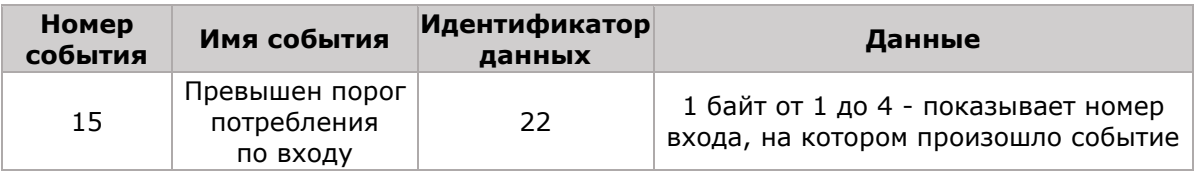

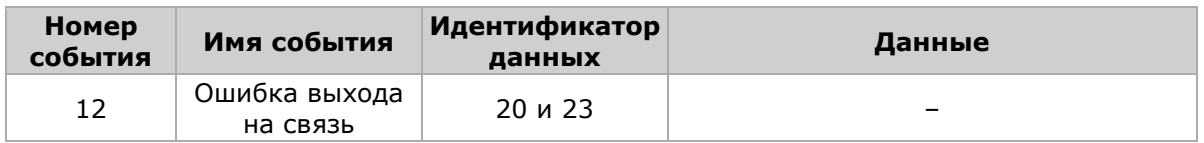

- Это событие содержит 2 типа данных:
- 20 [Код ошибки при неудачном соединении с сервером](#page-11-0)
- 23 На какой SIM карте произошла ошибка

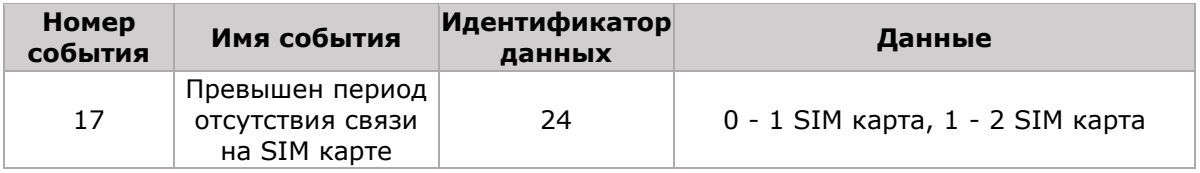

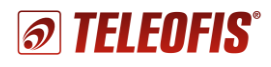

### <span id="page-13-0"></span>**Работа в режиме прозрачного канала**

#### **Формат передачи данных прозрачного канала**

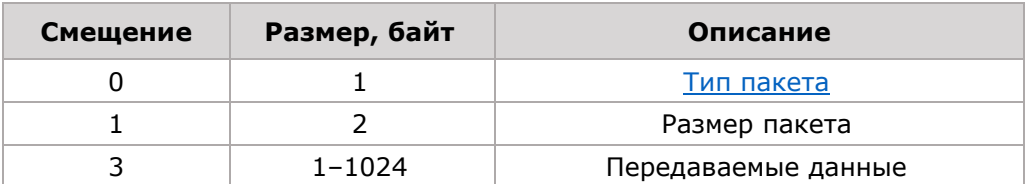

#### <span id="page-13-1"></span>**Типы пакетов прозрачного канала**

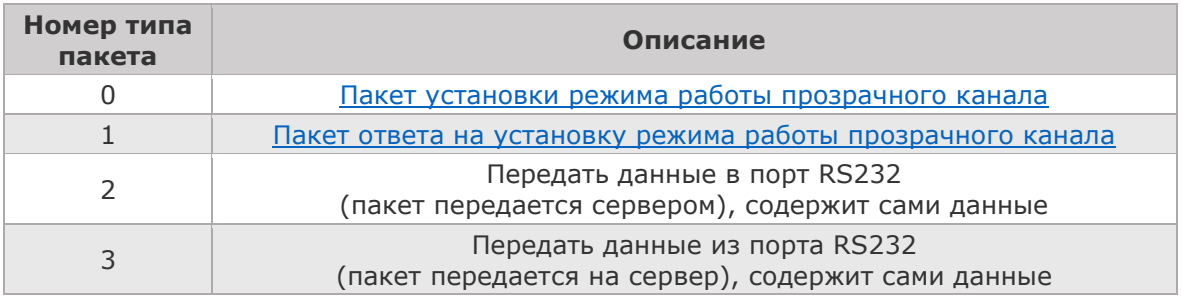

#### <span id="page-13-2"></span>**Формат данных пакета установки режима работы прозрачного канала**

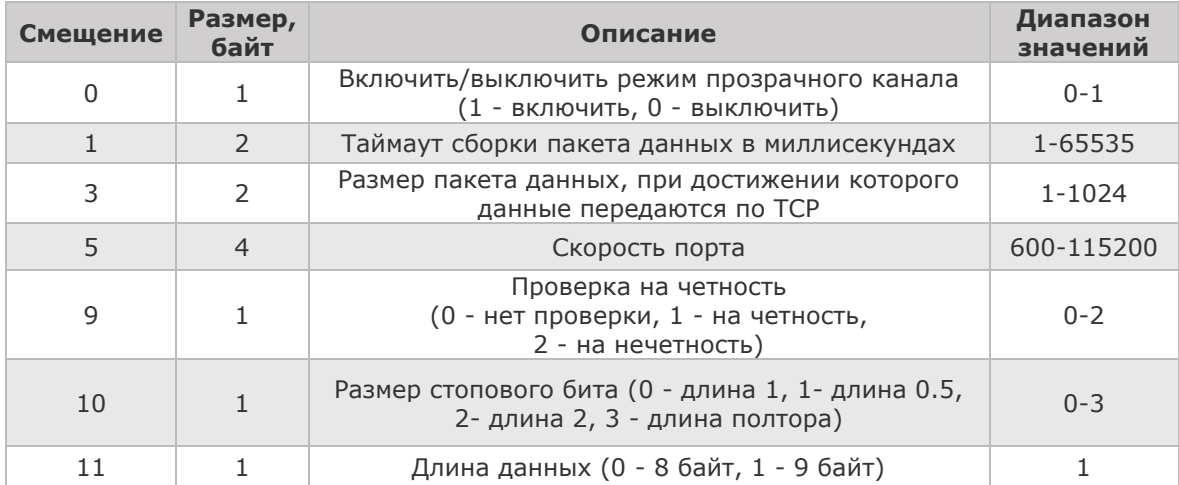

#### <span id="page-13-3"></span>**Формат пакета ответа на установку режима работы прозрачного канала**

Состоит из одного байта. Если он равен 0 - команда выполнена, 1 - Команда не выполнена

# <span id="page-14-0"></span>**Описание протокола обмена данными между сервером и устройством**

Инициатором соединения является устройство. При подключении к серверу оно посылает пакет телеметрии и ждет от сервера подтверждения. После получения подтверждения устройство начинает отправлять пакеты с архивными данными. Сервер вместе с подтверждением на телеметрический пакет посылает команду установки времени и, если нет необходимости переконфигурации устройства, шлёт команду "Окончание запросов с сервера". Данная команда позволяет устройству быстрее переходить в спящий режим. Если от сервера не поступило данной команды, устройство находится на связи 2 минуты (плюс 20 секунд после получения любой из команд от сервера). Ниже описаны пакеты данных от устройства и от сервера.

#### **Телеметрия**

Представляет собой пакет данных, содержащий как конфигурационные параметры, так и данные о текущем состоянии устройства. Количество параметров для передачи телеметрической информации можно менять. В [протоколе](http://192.168.0.71/redmine/projects/rx102-b1/wiki/%D0%9F%D1%80%D0%BE%D1%82%D0%BE%D0%BA%D0%BE%D0%BB_%D0%BF%D0%B5%D1%80%D0%B5%D0%B4%D0%B0%D1%87%D0%B8_%D0%B4%D0%B0%D0%BD%D0%BD%D1%8B%D1%85#%D0%A4%D0%BE%D1%80%D0%BC%D0%B0%D1%82-%D0%BD%D0%B0%D1%81%D1%82%D1%80%D0%BE%D0%B5%D0%BA-%D1%83%D1%81%D1%82%D1%80%D0%BE%D0%B9%D1%81%D1%82%D0%B2%D0%B0) в таблице [Формат настроек](#page-6-1)  [устройства](#page-6-1) есть столбец с названием **Номер бита в маске**. Если соответствующий с указанным номером в столбце бит установлен в маске для передачи телеметрической информации, то этот параметр передается в телеметрическом пакете. Прочитать и изменить состав параметров телеметрии можно с помощью команды 0x50 "**Команда получения сразу нескольких настроек устройства**". Все данные передаются в формате little-endian.

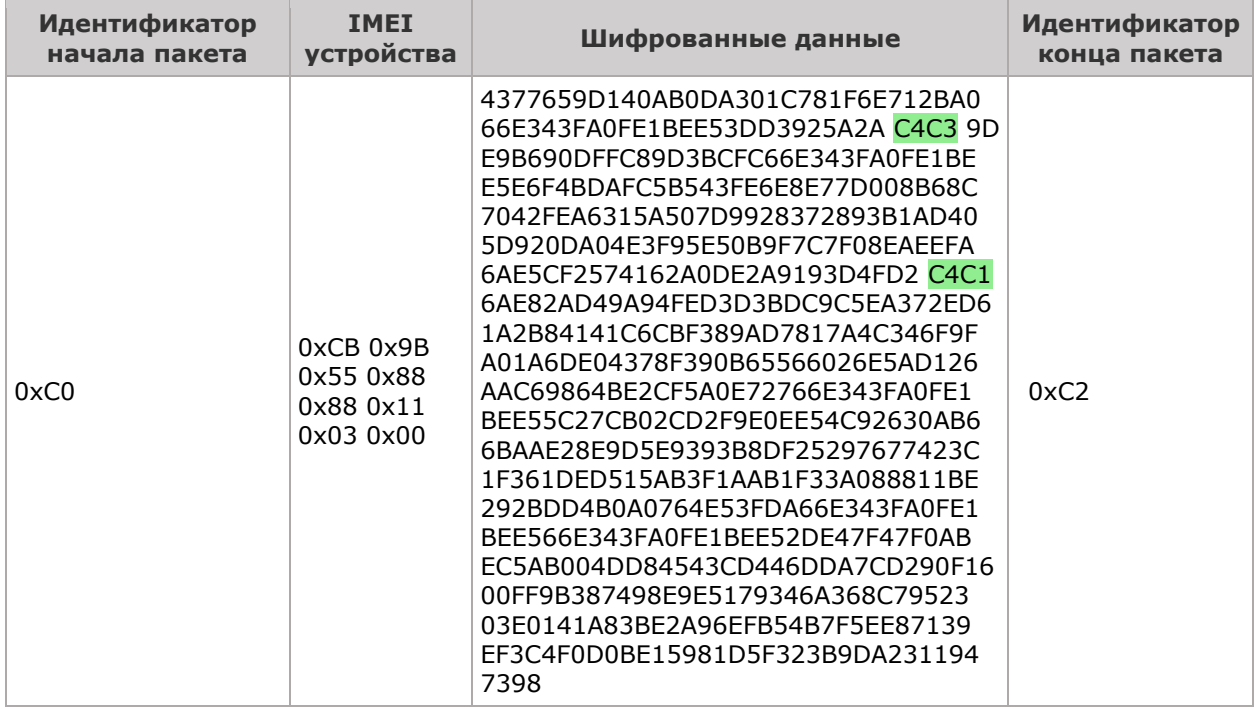

IMEI устройства приводится к читаемому виду следующим образом. Восемь байт представляем как unsigned long (64 бит) с порядком следования байт little-endian, т.е. 0x0003118888559BCB = 863703030668235.

Следующим этапом разборки пакета является байт-стаффинг. Внутри зашифрованных данных ищется байт 0xC4 и следующий за ним байт показывает, на что надо заменить байт. Выше зеленым выделены байт с байт стаффингом. Ниже показан пакет без IMEI и без байт стаффинга.

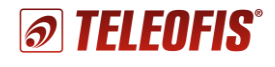

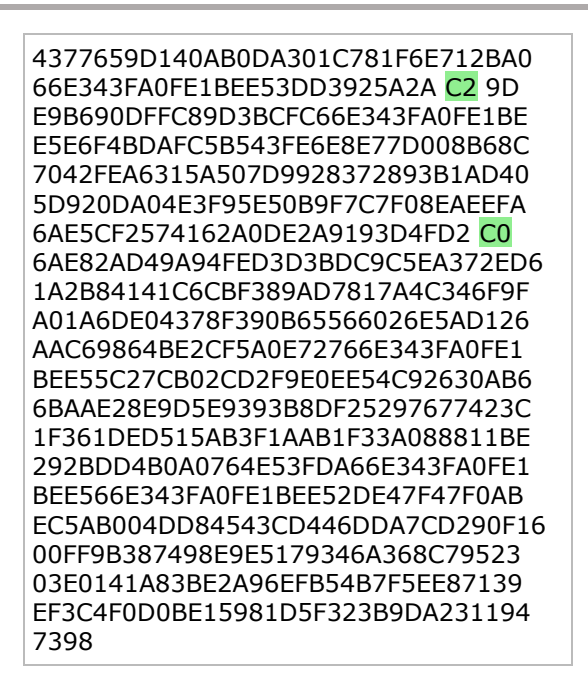

Далее данные дешифруются с заданным ключом шифрования по алгоритму XTEA CBC. Необходимо учесть, что данный алгоритм требует, чтобы длина данных была кратна 8, поэтому пустые поля дополняются до кратности нулями.

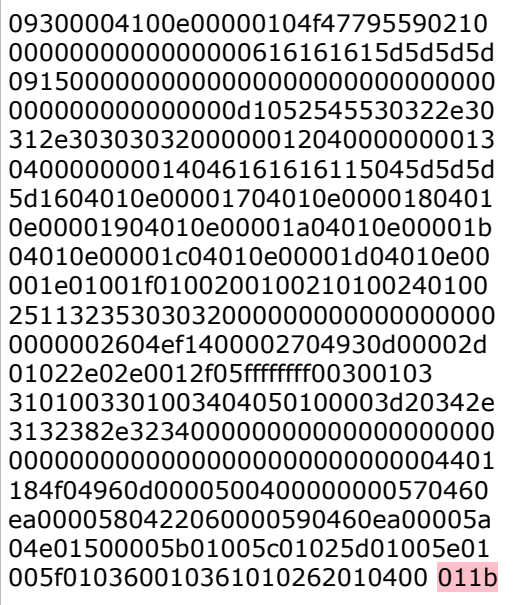

Последние 2 байта пакета всегда идет контрольная сумма, рассчитанная по алгоритму CRC-16 CCIT с полиномом 0x1021 (Check: 0x29B1 ("123456789")). В нашем случае это 0x1B01, при этом не забывайте, что порядок следования байт little-endian.

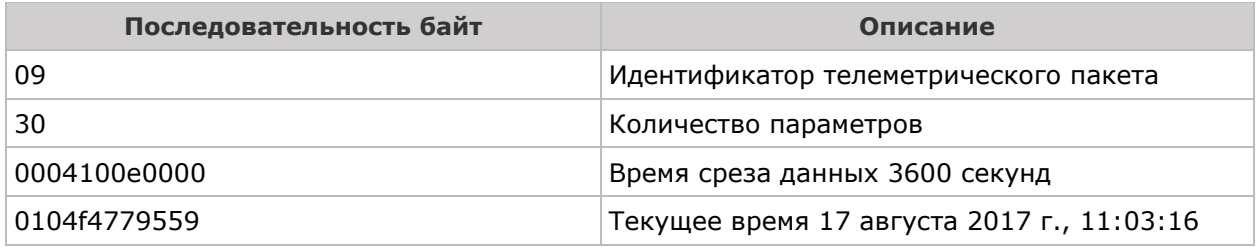

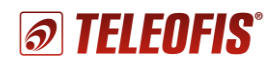

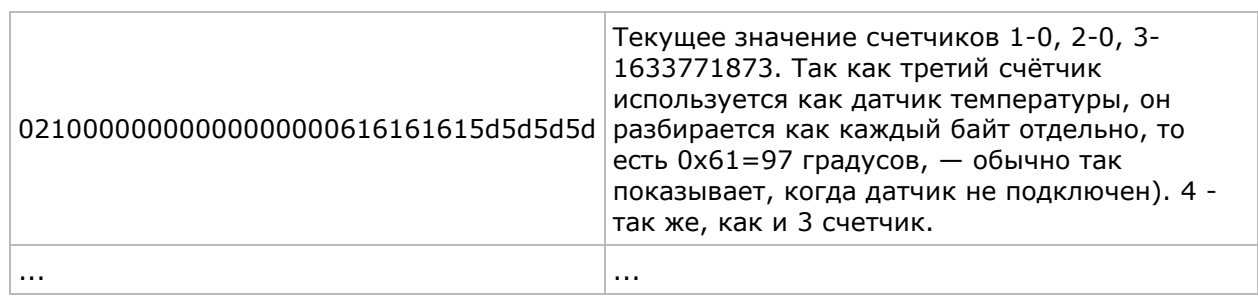

В ответ на этот пакет сервер посылает подтверждение телеметрии. Показан ниже до шифрования.

090000000000F246

#### **Рекомендуемый набор команд сервера**

• Команда установки времени. Необходима для корректировки внутренних часов устройства.

0101041ECB4C5900000000000000F589 013208FFFFFFFFFFFFFFFF0000000654 0137010000003E56

#### **Спорадическая передача данных**

После получения подтверждения от сервера устройство начинает передавать на сервер накопившийся архив спорадических данных, начиная с самых "старых" событий. Сначала передаются "тревожные" события (нажата кнопка, вскрытие, тревога по входу), потом - "обычные" (прошел временной интервал). В пакете идут сразу несколько событий, максимальный размер пакета — не более 1000 байт. Каждый пакет нумеруется и сервер должен в ответ на данный пакет отсылать подтверждение с указанием номера пакета.

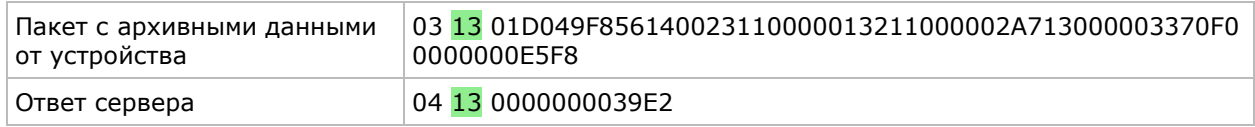

**АО «Телеофис»** 117105, Москва,1-й [Нагатинский проезд,д. 2, стр. 34](https://teleofis.ru/contacts/) тел: +7 (495) 950-58-95, 8-800-200-58-95 (из России бесплатно) [www.TELEOFIS.ru,](http://www.teleofis.ru/) e-mail[: support@teleofis.ru](mailto:support@teleofis.ru)

> Техническая поддержка доступна по рабочим дням, с 10:00 до 17:30 (по московскому времени).